# **Metadaten editieren**

Für Medieneinträge und Sets können eine Vielzahl von Metadaten vergeben werden. Möglichst umfassende und präzise Angaben vereinfachen dabei die Auffindbarkeit.

## **Wechsel in den Editiermodus**

Zum Editiermodus gelangt man, vorausgesetzt man verfügt über die entsprechenden Zugriffsrechte, sowohl bei Medieneinträgen wie auch bei Sets über das kontextbasierte Aktionsmenü in der oberen rechten Ecke der Ansicht.

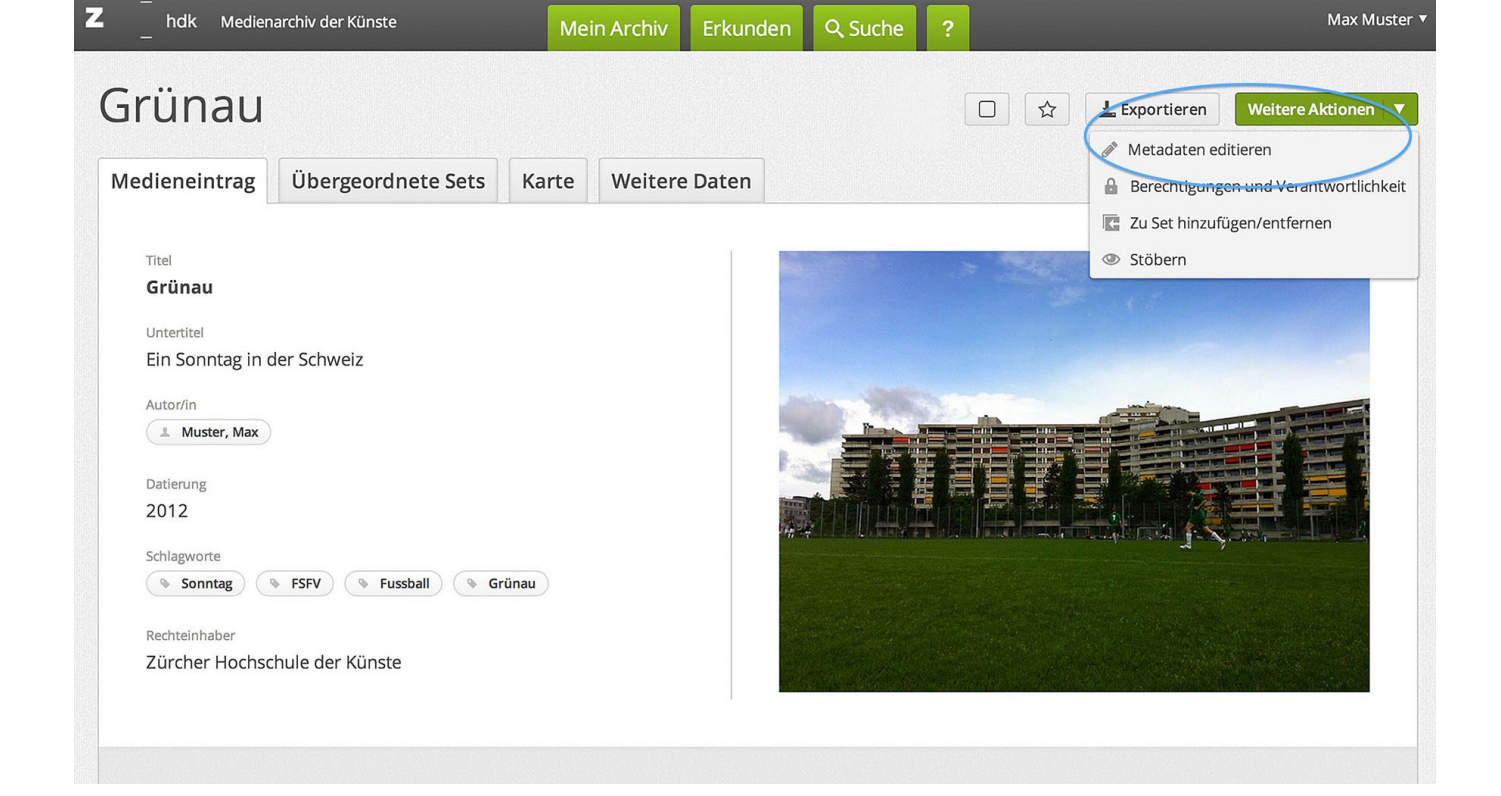

### **Bearbeiten der Metadaten**

Institutionelle und individuelle Metadaten werden im Editiermodus in unterschiedlichen Reitern dargestellt. Hinter dem "Fragezeichen-Icon" rechts der Metadatenfelder sind weitere nützliche Erklärungen zur Eingabe zu finden. Ausgewählte Metadatenfelder verfügen auch über praktische Vorschlagswerkzeuge.

 $\pmb{\times}$ 

#### **Stapelverarbeitung**

Mit Hilfe der Zwischenablage ist es übrigens auch möglich, Metadaten für mehrere Medien gleichzeitig

zu vergeben bzw. anzupassen.

#### [Weitere Informationen zur Stapelverarbeitung](https://wiki.zhdk.ch/medienarchiv/doku.php?id=batch)

From: <https://wiki.zhdk.ch/medienarchiv/>- **Support Medienarchiv**

Permanent link: **<https://wiki.zhdk.ch/medienarchiv/doku.php?id=edit-metadata&rev=1412366701>**

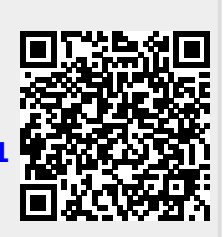

Last update: **03.10.2014 22:05**